<span id="page-0-0"></span>

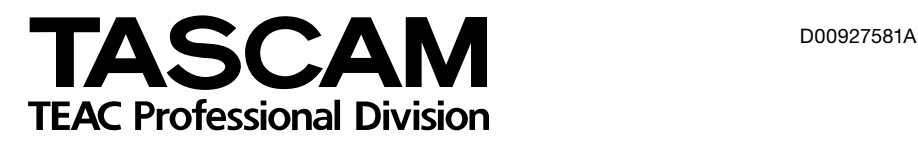

# **US-144**

### Interface Audio/MIDI USB

MODE D'EMPLOI

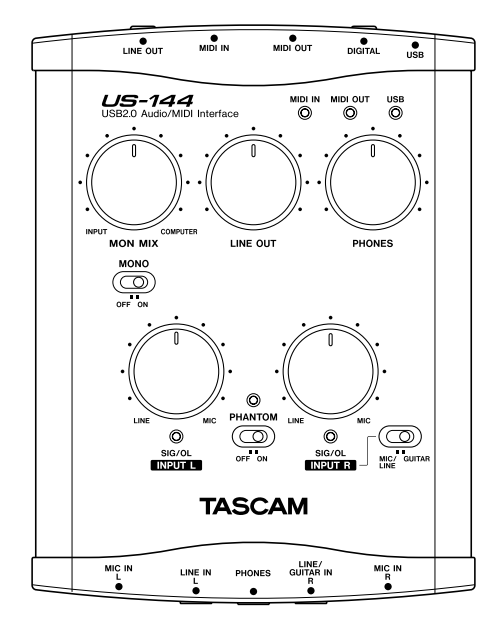

### <span id="page-1-0"></span>CONSIGNES DE SÉCURITÉ

#### Pour les États-Unis

#### À DESTINATION DE L'UTILISATEUR

Cet appareil a été testé et correspond aux limites de la classe B des appareils numériques, en conformité avec le chapitre 15 des règles de la FCC. Ces limites sont destinées à procurer une protection satisfaisante contre les interférences radio dans les installations domestiques. Cet appareil génère, utilise et peut émettre des ondes radioélectriques et peut aussi, quand il n'est pas installé de manière convenable, occasionner des interférences dans les communications radio.

L'utilisation de cet appareil dans un environnement domestique peut toutefois perturber la réception radio ou TV et l'utilisateur est invité à prendre par lui-même toutes les mesures nécessaires pour corriger ces problèmes :

- a) par une réorientation ou un repositionnement de l'antenne de réception.
- b) par l'éloignement du récepteur et de l' appareil.
- c) par le branchement de l'appareil sur une prise ou sur un circuit différent de celui du récepteur.
- d) ou par l'assistance d'un revendeur ou d' un technicien compétent.

#### **ATTENTION**

Toute modification ou changement du système non explicitement approuvés par TEAC CORPORATION peut invalider le droit de l' utilisateur à utiliser cet appareil.

#### Déclaration de conformité Modèle :<br>Marque : Marque : TASCAM<br>Responsabilité : TEAC AM

TEAC AMERICA, INC. Montebello, California, U.S.A. Téléphone : 1-213-726-0303

Cet appareil est conforme au chapitre 15 des règles de la FCC. Son utilisation est soumise aux conditions suivantes :

(1) Cet appareil ne doit pas créer d'interférences indésirables

(2) Cet appareil doit pouvoir supporter la réception d'interférences, incluant celles susceptibles de créer des problèmes de fonctionnement.

> Le numéro de série de cet appareil est inscrit sur sa face arrière. Reportez-le ci-dessous pour pouvoir vous y référer en cas de besoin.

Modèle

N° de série

### CONSIGNES DE SÉCURITÉ

- 1 Lisez ces instructions.
- 2 Retenez les instructions.
- 3 Tenez compte des avertissements.
- 4 Suivez toutes les instructions.
- 5 N'utilisez pas cet appareil à proximité de l' eau.
- 6 Ne le nettoyez qu'à l'aide d'un chiffon propre et sec.
- 7 N'obturez pas les orifices de ventilation. Installez l'appareil selon les instructions du constructeur.
- 8 N'installez pas l'appareil à proximité de sources de chaleur : radiateurs, bouches de ventilation, convecteurs, poêles ou tout appareil (incluant les amplificateurs) susceptibles de générer de la chaleur.
- 9 N'utilisez que les accessoires préconisés par le constructeur.
- 10 N'utilisez que des supports, stands, systèmes de montage recommandés par le constructeur ou vendus avec l'appareil. En cas d'installation en rack, ne déplacez celui-ci qu'avec prudence pour éviter de le faire basculer.

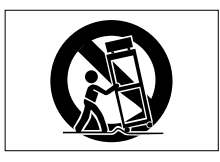

- N'exposez pas cet appareil à la pluie ou aux projections d'eau.
- Ne placez dessus aucun récipient contenant des liquides commes vases, verres, etc.
- N'installez pas cet appareil dans un espace confiné : étagères ou équivalent.
- Microsoft, Windows, et Windows XP \* sont des marques déposées aux États Unis et dans les autres pays, de Microsoft Corporation, USA.
- Pentium est une marque déposée de Intel \* Corporation, USA.
- MIDI est une marque déposée de l' \* Association of Musical Electronics **Industries**
- Les autres sociétés et noms de marques \*cités dans ce documents sont la propriété de leurs ayant-droits respectifs.

### Sommaire

#### **1 Introduction**

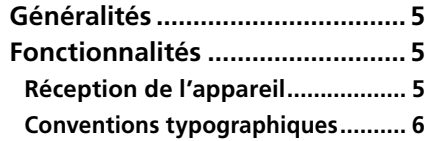

#### **2 Description de l'US-144**

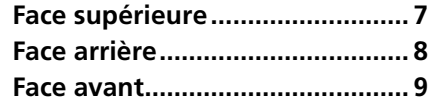

#### **3 Installation**

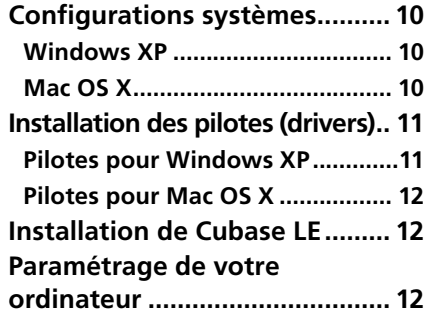

#### **4 Paramétrage du panneau de configuration**

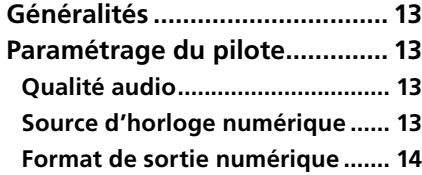

#### **5 Branchements**

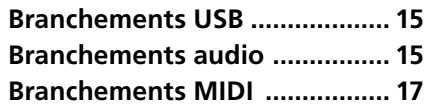

#### **6 Enregistrement dans Cubase LE**

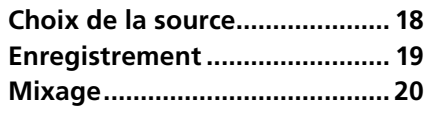

#### **7 Dysfonctionnements...... 21**

**8 Implémentation MIDI..... 23**

#### **9 Caractéristiques et performances**

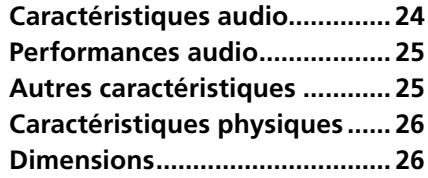

Veuillez lire attentivement ce manuel avant toute utilisation de l'US-144, et n'utilisez celui-ci qu'en suivant strictement ces instructions pour profiter longtemps de toutes ses fonctionnalités.

Conservez-le ensuite en lieu sûr pour pou-

#### Généralités

L'US-144 est une interface audio USB destinée aux stations de travail audionumériques sur ordinateur (DAW). Elle comporte quatre entrées/sorties audio en 24 bits 96 kHz et une interface MIDI 16 canaux. Conçue à partir de l'interface USB, elle est le partenaire idéal d'un système d'enregistrement sur ordinateur. Son forvoir vous y référer en cas de besoin.

Nous ne pouvons en aucun cas être tenus pour responsables de pertes de données enregistrées via ce produits sur d'autres appareils MIDI de votre système ou sur des unités de stockage de type disque dur.

mat compact et auto-alimenté lui permet aussi, si l'ordinateur est portable, de constituer une solution d'enregistrement mobile complète et très performante. L'US-144 est également très adapté à la capture de sources audio analogiques (disques ou cassettes) pour les transférer sur CDs.

#### Fonctionnalités

- Interface audio 24 bits / 96 kHz.
- Capture simultanée de signaux audio (L, R) et numériques (L, R) pour enregistrement sur votre ordinateur par USB.
- Deux entrées micro/ligne au format XLR (symétriques) et deux entrées micro/ligne au format jack 6,35 (symétriques ou non). Une de ces entrées sur jack 6,35 (R exclusivement) peut être commutée pour le branchement direct d'une guitare ou d'une basse.
- Connecteurs d'entrée et de sortie numériques stéréo.
- Sorties ligne non symétrique stéréo (connecteurs RCA) et casque.
- MIDI IN/OUT.
- Monitoring direct des entrées à latence zéro.
- Auto-alimentée par l'USB. •

#### Utilisation de l'ordinateur

Si vous n'êtes pas sûr de pouvoir effectuer sans problème les opérations à réaliser sur l'ordinateur et qui sont décrites dans ce manuel, reportez-vous au mode d'emploi accompagnant votre ordinateur.

#### Réception de l'appareil

L'US-144 est livré avec un certain nombre d'éléments :

- US-144 (unité principale) •
- Câble USB •
- Mode d'emploi (ce document)
- CD-ROM (comportant pilotes et manuels) •
- CD-ROM (Gigastudio 3 LE) [Windows seulement]
- CD-ROM (Cubase LE)

#### Conventions typographiques

Nous utilisons dans ce manuel les conventions typographiques suivantes :

Les touches, boutons et témoins de la surface de contrôle et les connecteurs de la face arrière sont indiqués en capitales. Exemple : connecteurs **LINE IN**

Cette typographie est utilisée pour citer des messages affichés par le logiciel. Exemple : Control Surface Protocol

*Cette typographie* est utilisée pour désigner des éléments de menus ou des contrôles virtuels à l'écran. Exemple : *ASIO Device*

#### Face supérieure

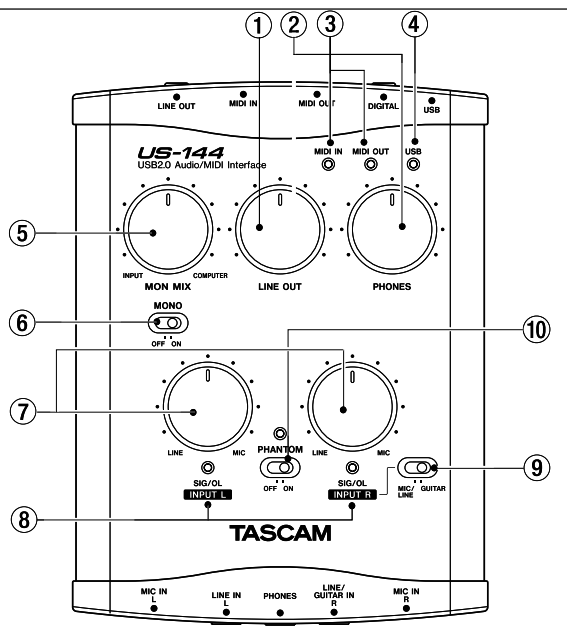

1 **bouton rotatif LINE OUT** Contrôle le niveau des sorties **LINE OUT**.

2 **bouton rotatif PHONES LEVEL** 

Contrôle le niveau de la sortie casque **PHONES**.

3 **témoin MIDI IN** Allumé lors de la réception de données MIDI sur le port **MIDI IN**.

#### REMARQUE

*Si une unité externe émettant des messages d'Active Sensing est branchée sur l'US-144 ce témoin clignote en permanence. Pour arrêter le clignotement, tentez de désactiver cette fonction sur l'unité externe.*

**témoin MIDI OUT** Allumé lors de la réception de données MIDI sur le port **MIDI OUT**.

4 **témoin USB** Allumé, il indique une connexion USB valide avec l'ordinateur.

5 **bouton rotatif MON MIX** Contrôle la balance des signaux adressés aux sorties **LINE OUT** et **PHONES**. À fond vers la gauche, seul la source entrant dans l'US-144 par les entrées XLR ou jack 6,35 est entendue. À fond vers la droite, seul le signal en retour de l'ordinateur par USB est entendu.

6 **sélecteur MONO** Mettez-le en position **ON** si vous préférez une écoute de contrôle mono. Il n'affecte que les sources analogiques.

7 **boutons rotatifs INPUT (L, R)** Contrôle le niveau du signal entrant en **MIC IN** et **LINE IN**.

### 2 – Description de l'US-144

8 **témoins SIG/OL** allumés quand un signal est présent au niveau des entrées (L, R). Verts, ils signalent la présence du signal, rouge ils avertissent de l'imminence d'une distorsion. Ils ne concernent que les entrées analogiques.

#### **REMARQUE**

*L'allumage en vert correspond à des signaux compris entre -30 dBFS et -2 dBFS. L'allumage en rouge se produit quand le signal dépasse -2 dBFS.*

9 **sélecteur MIC/LINE-GUITAR** Mettezle dans la position appropriée à la source branchée sur le connecteur **LINE IN** de la voie droite (R). Utilisez la position **GUITAR** si vous avez branché directement une guitare ou une basse électrique. Utilisez la position **MIC/LINE** si vous avez branché un instrument électronique, une source audio ou un micro.

#### 0 **sélecteur PHANTOM** Active

l'alimentation fantôme +48V sur les entrées **MIC IN**.

#### AVERTISSEMENT

*Ne branchez ou ne débranchez pas vos micros sur l'US-144 avec l'alimentation fantôme active, et ne branchez en aucun cas un micro dynamique sur une entrée avec alimentation fantôme activée.*

#### **REMARQUE**

*N'activez cette alimentation fantôme que si vous utilisez un micro à condensateur nécessitant ce type d'alimentation. Notez que si vous utilisez cet appareil sur un ordinateur portable fonctionnant sur batterie, son autonomie sera réduite par l'activation de ce sélecteur*  **PHANTOM***.*

#### Face arrière

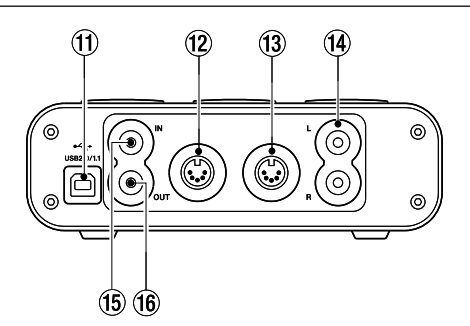

q **connecteur USB** Utilisez un câble USB pour relier ce port au port USB 2.0 de l'ordinateur. L'US-144 est en principe autoalimenté par la liaison USB. Dans quelques cas rares il peut arriver que le port USB de certains ordinateurs ne soit pas capable

d'alimenter convenablement l'US-144. Vous devrez alors envisager l'achat d'un hub USB 2.0 doté d'une alimentation indépendante.

#### **REMARQUE**

*Si l'US-144 fonctionne sur une connexion USB 1.1 vous ne disposerez que de deux voies de lecture/enregistrement et les fréquences d'échantillonnage seront limitées à 44,1 ou 48 kHz. Utilisez le panneau de configuration pour déterminer le type d'entrée (numérique ou analogique) utilisée.*

(12) prise MIDI OUT destinée à la transmission des messages MIDI.

e **prise MIDI IN** destinée à la réception des messages MIDI.

#### **14** sorties LINE OUT L/R (RCA non symétriques) Connecteurs de sortie analogiques stéréos.

**(15) entrée DIGITAL IN** Connecteur RCA destiné à la réception d'un signal numérique stéréo S/PDIF.

**(16) sortie DIGITAL OUT** Connecteur RCA destiné à l'émission d'un signal numérique stéréo S/PDIF.

#### REMARQUE

*Les E/S* **DIGITAL IN***/***OUT** *de l'US-144 permettent l'entrée et la sortie simultanée du signal à 24 bits / 96 kHz.*

#### Face avant

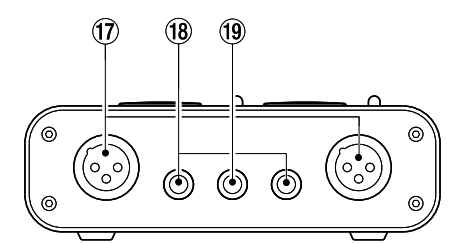

u **entrées MIC IN (L, R)** (XLR symétriques) Entrées micro analogiques. Brochage : broche  $1 =$  masse, broche  $2 =$ point chaud, broche 3 = point froid.

i **entrées LINE IN (L, R) jacks** (jack 6,35 TRS) Entrées symétriques à niveau ligne. Le canal droit (R) accepte aussi le branchement de guitares si vous basculez le sélecteur **MIC/LINE**-**GUITAR** de la face supérieure en position **GUITAR** (il fonctionne alors en entrée non symétrique haute impédance).

Quand le sélecteur **MIC/LINE-GUITAR** est en position **MIC/LINE** le canal droit est symétrisé : corps = masse, extrémité = point chaud, anneau = point froid)

**(19) Prise casque PHONES** (jack 6,35 stéréo) Destinée au branchement d'un casque.

#### Configurations systèmes

#### Windows XP

**Système compatible :** Windows XP SP2

**Configuration recommandée :** Pentium ou Athlon 1 GHz ou plus (ou processeur équivalent), 512 Mo de mémoire RAM ou plus, port USB 2.0

Cette configuration correspond à une utilisation avec Cubase LE. Avec d'autres applications, vérifiez les minimums nécessaires pour chacune d'elles.

#### **REMARQUE**

*Le nombre de pistes audio utilisables dépend de la vitesse du disque dur : plus il sera rapide et meilleurs seront les résultats.*

*Dans le cas d'une utilisation de l'US-144 avec une liaison USB 1.1 (Full Speed)* 

*vous ne disposerez que de deux voies en lecture/enregistrement.*

*Nous conseillons de disposer d'au moins 256 Mo de mémoire RAM, mais avec les applications audionumériques, plus votre dotation mémoire sera importante et plus votre travail sera facilité.*

*Bien que ce produit ait été testé avec des ordinateurs standards correspondant à ces caractéristiques minimums, nous ne pouvons garantir qu'il soit à même de fonctionner avec tous les ordinateurs existants. Notez que dans des conditions d'utilisation identiques, les capacités de traitement peuvent varier en fonction de la conception du matériel et du système utilisé.*

#### Mac OS X

- Macintosh avec port USB 2.0
- Mac OS X 10.3.9 & ultérieur sur Macs à processeur PowerPC Mac

Avec les Macintosh également, plus vous

disposerez de mémoire RAM, plus votre disque sera rapide et plus votre travail sera facilité.

#### Installation des pilotes (drivers)

Pour pouvoir utiliser l'US-144, vous devez installer préalablement les pilotes appropriés sur votre ordinateur. C'est une opération simple, qui utilise le CD-ROM fourni avec l'appareil.

Les pilotes sont mis à jour de temps en temps. Vous pouvez en télécharger la dernière version sur le site internet TASCAM <http://www.tascam.com/>. Ne branchez pas l'US-144 sur l'ordinateur tant que les pilotes ne sont pas installés.

#### ATTENTION

*Manipulez le CD-ROM fourni avec soi. Sali ou rayé il pourrait devenir illisible et le logiciel ne pourrait pas être installé. Une participation financière vous serait demandée en cas de nécessité de le remplacer.*

#### AVERTISSEMENT

*N'essayez en aucun cas de faire lire ce CD-ROM par un lecteur CD audio traditionnel. Le bruit que cela créerait pourrait endommager aussi bien vos hautparleurs que votre audition.*

#### Pilotes pour Windows XP

Les pilotes de l'US-144 sont fournis sur le CD-ROM sous la forme d'un fichier exécutable US-122L & US-144 driver x yy. exe. (x\_yy correspondant au numéro de version.). Leur installation sera plus facile si vous lancez cet installateur avant d'avoir branché l'US-144. Si toutefois vous l'avez déjà branché, le gestionnaire de périphérique (Add New Hardware) apparaîtra. Contentez-vous de débrancher l'US-144, annulez la procédure de détection de nouveau périphérique et lancez l'installateur du pilote (driver).

#### Procédure d'installation

- **Vérifiez que l'US-144 n'est pas relié à 1 l'ordinateur.**
- **Double-cliquez sur le fichier 2 d'installation** US-122L & US-144 driver x\_yy.exe**. L'installation démarre.**
- **Choisissez la langue utilisée dans le 3 menu qui apparaît et cliquez sur** *OK***. Un dialogue apparaît.**

**Cliquez sur le bouton** *Install the*  **4** *Driver* **puis suivez les instructions à l'écran. Les pilotes s'installent.**

#### **REMARQUE**

*Pendant l'installation, un message d'alerte du type* this software ... has not passed Windows Logo testing *peut apparaître. Soyez assuré du fait que TASCAM a effectué toutes les vérifications de compatibilité avec Windows XP pour ce logiciel. Cliquez seulement sur Continue pour poursuivre l'installation.*

Si un message vous demande de redémarrer l'ordinateur, faites-le. Après le redémarrage, branchez l'US-144 sur l'ordinateur. Le système "Plug and Play" de Windows le détecte et la procédure Add New Hardware se lance et détecte automatiquement les fichiers nécessaires (compter une ou deux minutes).

Les pilotes sont alors installés et l'US-144 est prêt à fonctionner.

#### Pilotes pour Mac OS X

Les pilotes de l'US-144 sont fournis sur le CD-ROM sous la forme d'un paquet d'installation appelé US-122L & US-144 driver x\_yy.mpkg. (x\_yy étant le numéro

de version.) Double-cliquez simplement sur ce paquet pour le lancer et suivez les instructions à l'écran.

#### Installation de Cubase LE

**Insérez le CD-ROM Cubase LE dans 1 l'ordinateur.**

**L'écran de démarrage apparaît.**

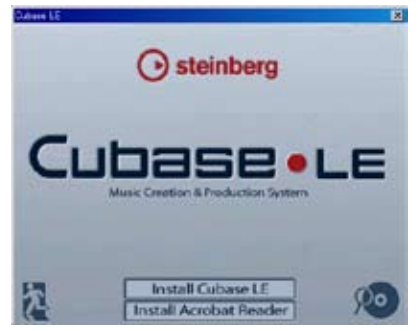

**Cliquez sur** *Install Cubase LE***. 2** 

- **Saisissez le numéro de série de votre 3 Cubase LE (collé sur la pochette de votre disque Cubase LE.**
- **Quand il est saisi, cliquez sur** *OK***. 4**
- **Suivez les instructions à l'écran pour 5 poursuivre l'installation. Quand celle-ci est terminée, un dialogue vous en avertit et vous revenez à l'écran de démarrage.**
- **Refermez l'écran de démarrage. 6**

#### Paramétrage de votre ordinateur

Les points ci-après peuvent vous aider à obtenir un fonctionnement optimal avec les applications audio sur votre ordinateur.

• Ne lancez pas d'autres applications en simultané. Bien que vous ayez l'habitude d'utiliser d'autres applications sur cet ordinateur, nous conseillons de n'utiliser les programmes audio que seuls. Le traitement des données audionumériques représente une charge de travail considérable. Si vous utilisez d'autres applications (graphiques ou internet par exemple), le traitement des données audio

peut ne pas être suffisamment rapide.

- Certaines unités, comme les cartes réseau ou WinModems peuvent créer des conflits au niveau du bus USB. En présence de tels conflits, bous pouvez utiliser le *Device Manager (gestionnaire de périphériques)* pour désactiver temporairement l'unité en cause.
- Si votre ordinateur dispose d'un disque dur IDE, l'activation du Direct Memory Addressing (DMA) peut augmenter ses performances. Sous Windows XP, il est activé par défaut.

### 4 – Paramétrage du panneau de configuration

#### Généralités

Le Control Panel ( servant à la configuration du pilote) permet de choisir un certain nombre d'options pour l'US-144.

Dans Windows XP, cet « US-122L & US-144 Control Panel » possède un raccourci dans le menu Démarrer (Start), et se trouve aussi dans le Panneau de configuration et dans Programmes\TASCAM\ US-122L & US-144.

Dans Mac OS X, l'application «US-122L & US-144» se trouve dans le dossier Applications (d'autres paramétrages audio et MIDI sont aussi accessibles avec l'application «Configuration Audio et MIDI» dans Applications/Utilitaires).

Il est divisé en deux sections :

#### Section de statut

Elle indique le statut du pilote et des matériels reliés à l'US-144.

Elle ne permet aucune édition de paramètres.

#### Section des réglages

Permet d'éditer divers paramètres du driver (ou pilote).

#### Paramétrage du pilote

#### Qualité audio

Le pilote de l'US-144 stocke temporairement les données qu'il reçoit dans des mémoires tampon (buffers) dont la capacité peut être choisie.

Une taille réduite diminue le retard lors du monitoring de la source, mais nécessite un traitement plus rapide des données par l'ordinateur. Si celui-ci ne peut pas se faire à temps (par exemple à cause d'autres processus en cours), vous pourrez entendre des clics, ou pops ou coupures du signal audio.

Une taille de buffer plus importante offre plus de sécurité vis-à-vis de ces problèmes, mais au prix d'un plus grand retard au monitoring. Vous devez choisir la taille de buffer la plus adaptée à votre configuration Dans la version Windows XP du pilote, le réglage Audio Performance permet de régler la taille de tampon qui sera utilisé par toutes les applications audio. L'option Lowest Latency correspond à une taille minimum et Highest Latency à une taille maximum.

Dans Mac OS X, la taille du tampon est déterminée pour chaque application audio. Il n'y a donc pas de réglage Audio Performance offert par cette version du pilote. Certaines applications choisissent cette taille automatiquement tandis que d'autres permettent à l'utilisateur d'effectuer un choix. Reportez-vous à la documentation de chacune d'elles pour plus de détails.

#### Source d'horloge numérique

Vous pouvez régler la source d'horloge numérique sur *Automatic* ou *Internal*. **Automatic (par défaut) :** Si un signal arrive sur l'entrée **DIGITAL IN** il peut être utilisé comme horloge numérique. Si

aucun signal n'arrive en **DIGITAL IN** l'horloge interne de l'US-144 sera utilisée. **Internal :** L'horloge interne de l'US-144 est utilisée dans tous les cas.

#### Format de sortie numérique

Ce paramétrage vous permet de choisir le format de sortie numérique : *AES/EBU* ou *S/PDIF*.

De nombreux appareils professionnels utilisent un connecteur XLR pour le transfert des données AES/EBU. Des adaptateurs spéciaux peuvent être achetés séparément pour convertir la connectique RCA audionumérique en XLR audionumérique.

#### **Sélection de mode d'entrée USB 1.1**

Ce choix n'apparaît que si l'US-144 est relié à un port USB 1.1 exclusif sur l'ordinateur ou à un répartiteur (hub) USB 1.1. Dans ce cas l'US-144 fonctionne en tant qu'unité audio 2 IN / 2 OUT et non en 4 IN / 4 OUT. Cette sélection permet de choisir la source audio entre *Analog* et *Digital*.

#### Branchements USB

Utilisez le câble USB fourni pour relier l'US-144 à votre ordinateur comme indiqué ci-dessous.

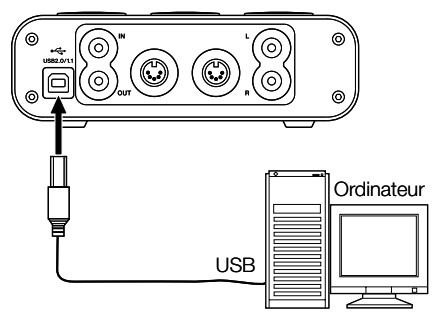

#### REMARQUE

*Certains appareils branchés en USB font des accès très fréquents à ce bus. Pour éviter l'apparition d'artefacts dans le signal audio, nous vous recommandons vivement de ne brancher aucune autre unité USB sur le bus utilisé par l'US-144. Cette règle ne concerne pas le clavier et la souris qui ne sont pas susceptibles de créer des problèmes.*

#### Branchements audio

Branchez la sortie de votre source audio (micro, guitare, clavier ou autre) sur l'entrée appropriée de l'US-144. Le signal est converti en numérique et envoyé à l'ordinateur par USB. Reliez les sorties de l'US-144 à votre système d'écoute ou branchez un casque pour entendre le signal entrant ou celui produit par votre ordinateur.

#### **REMARQUE**

*L'US-144 dispose de deux voies d'entrée (***L***,* **R***), chacune équipée d'un connecteur*  **MIC IN** *(XLR) et* **LINE IN** *(jack 6,35). Ne branchez pas une source simultanément sur chacun d'eux sous peine de ne pas permettre à l'US-144 de traiter correctement le signal source.*

#### **Micros**

Branchez vos micros sur les entrées **MIC IN** (**L**, **R**) (XLR). Si vous utilisez un micro à condensateur nécessitant une alimentation fantôme, activez celle-ci comme indiqué ci-dessous.

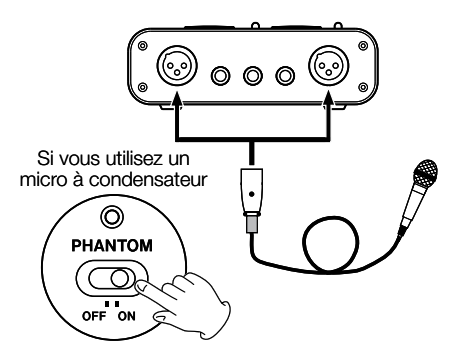

#### **Guitares**

Branchez votre guitare sur le canal droit (**R**) des entrées **LINE IN** (jack 6,35)) et mettez le sélecteur **MIC/LINE-GUITAR** en position **GUITAR**.

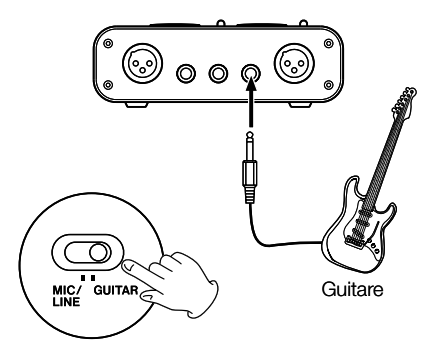

#### **Clavier / boîte à rythmes / expandeur / platine cassette / MD / CD etc. (branchement analogique)**

Branchez leurs sorties audio analogiques sur les entrées **LINE IN** (**L**, **R**) (jack 6,35). Si vous utilisez aussi le canal droit (R) pour un branchement stéréo, mettez le sélecteur **MIC/LINE-GUITAR** en position **LINE**.

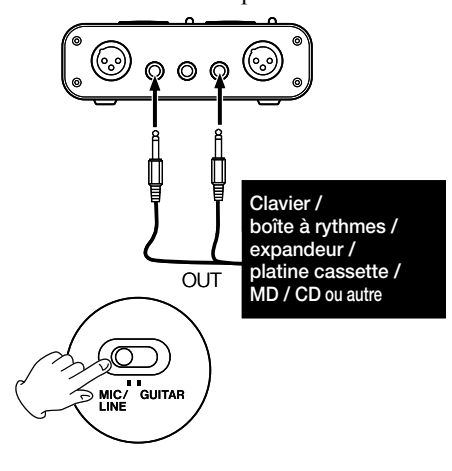

#### **Expandeur / MD / CD etc. (branchement numérique)**

Branchez la sortie audionumérique de ces appareils sur l'entrée **DIGITAL IN**.

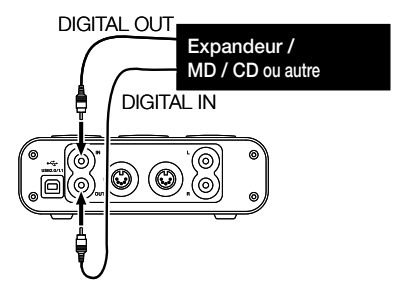

#### **REMARQUE**

*L'entrée numérique de l' US-144 est au format RCA.*

#### **Platine disques analogique**

La sortie d'une platine disques analogique ne peut pas être branchée directement sur l'US-144. Vous devez brancher entre les deux un préampli RIAA (dit PHONO). Vous pouvez aussi passer par un amplificateur disposant d'entrées PHONO.)

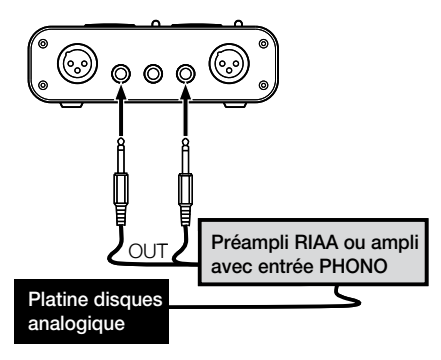

#### **Enceintes/casque**

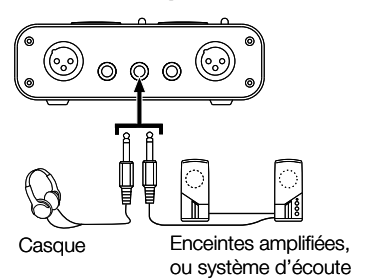

#### Branchements MIDI

Branchez votre expandeur, clavier/synthétiseur, boîte à rythmes ou autre unité MIDI sur l'US-144 comme indiqué ci-dessous.

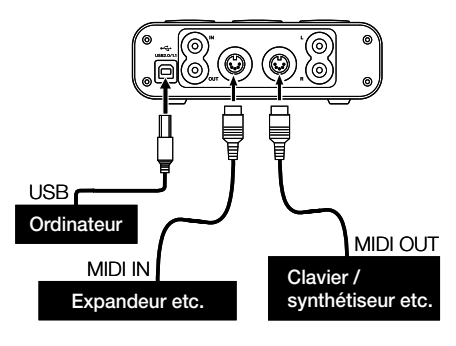

Vous pouvez utiliser les connecteurs **MIDI IN**/**MIDI OUT** pour transmettre ou recevoir le MIDI Time Code (MTC), ce qui permet de synchroniser l'application audio-MIDI que vous utilisez sur l'ordinateur (de type Workstation ou DAW) à vos autres unités MIDI.

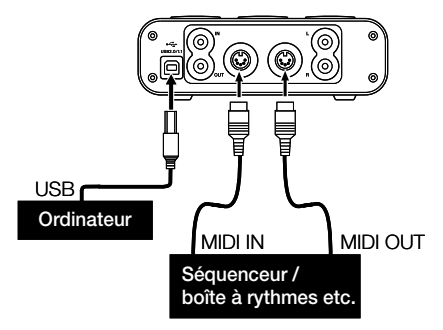

### 6 – Enregistrement dans Cubase LE

Cette section est destinée à vous donner quelques informations de base pour pouvoir utiliser l'US-144 avec Cubase LE. Elle n'a pas pour but de remplacer le mode d'emploi de ce logiciel, auquel nous vous demandons de vous reporter pour toute question spécifique à Cubase LE.

#### Choix de la source

**Lancez Cubase LE. Dans le menu 1**  *Device***, choisissez** *Device Setup***. La page** Device Setup **apparaît.**

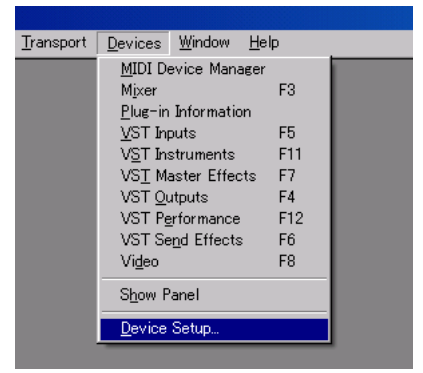

- **Dans la liste proposée à gauche de 2 cette page** Device Setup**, choisissez**  *VST Multitrac***.**
- **Dans la partie droite de la page, cli-3 quez sur l'onglet** *Setup***, choisissez l'***ASIO Driver* **correspondant à l'interface utilisant un tel pilote et cliquez sur le bouton** *Apply***.**

**Si vous avez branché votre source sur l'entrée numérique, réglez la source d'horloge numérique (Clock Source) sur** *external***.**

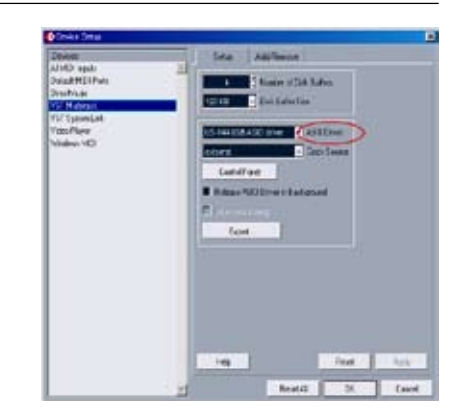

**Dans le menu** *Devices***, choisissez** *VST*  **4** *Inputs* **pour accéder à la page correspondante. Vérifiez que le cadre** *Port* **indique bien le nom de l'interface audio que vous utilisez et que le témoin** *Active* **est bien allumé.**

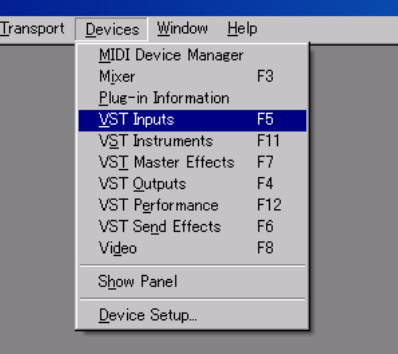

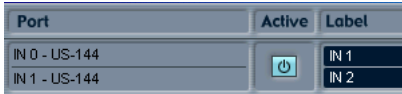

### 6 – Enregistrement dans Cubase LE

**Dans le menu** *File***, choisissez** *New*  **5**  *Project***. Une page apparaît pour vous permettre de choisir un modèle. Choisissez en un et cliquez sur** *OK***. Choisissez alors l'emplacement de sauvegarde de ce projet et il se crée automatiquement.**

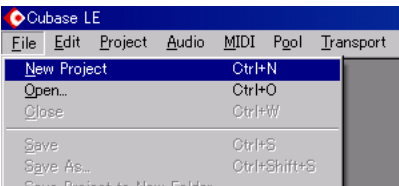

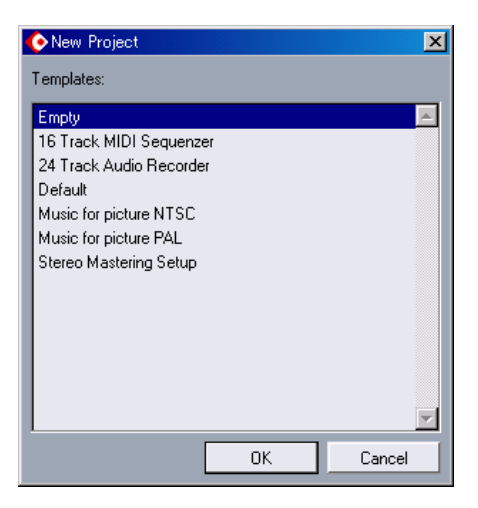

Vous pouvez passez à l'enregistrement.

#### Enregistrement

**Comme source pour cette piste à enregistrer, choisissez un canal de l'interface audio que vous utilisez. Appuyez alors sur le bouton d'enregistrement** *REC FUNCTION* **pour activer l'enregistrement pour cette piste. 1** Comme source pour cette piste à **2** Au niveau des fonctions de trans-

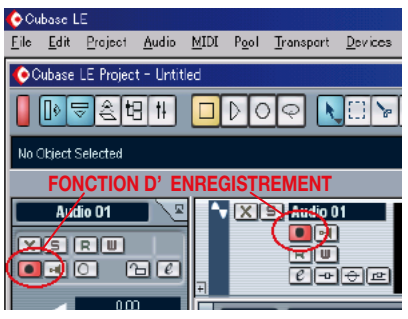

**port, appuyez sur le bouton d'enregistrement** *REC* **pour lancer l'enregistrement.**

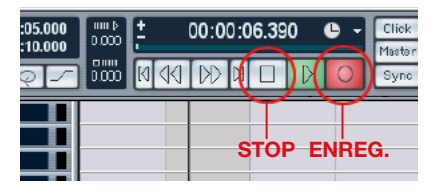

- **Quand il est terminé, appuyez sur le 3 bouton** *STOP* **puis appuyez sur le bouton d'enregistrement pour désactiver cette fonction. Effectuez un retour au début si nécessaire.**
- **Répétez les étapes 1, 2, et 3 pour ajouter d'autres pistes. 4**

### 6 – Enregistrement dans Cubase LE

#### **Mixage**

**Déplacez les repères (locators) gauche et droit pour définir la région que vous voulez mixer (réduire). 1** 

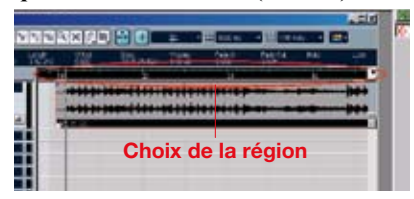

**Dans le menu** *File***, choisissez** *Export* **- 2 >** *Audio Mixdown***.**

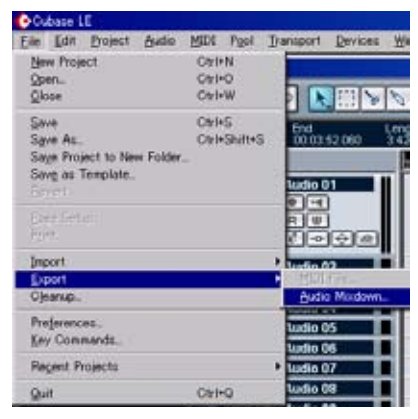

**Dans le dialogue** Export Audio **3**  Mixdown **choisissez les paramètres en fonction de vos besoins, puis cliquez sur le bouton** *Save***.**

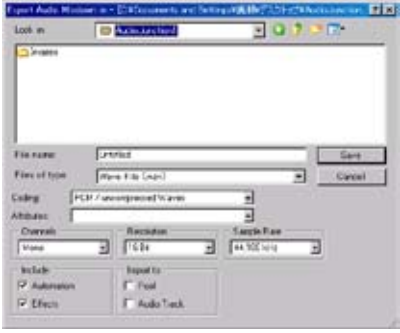

Cette section examine les question les plus fréquentes liées à l'enregistrement avec Cubase LE et les réponses associées.

#### **Q. J'ai affecté les sources, mais les bargraphes ne bougent pas.**

**R.** Vérifiez que le bouton *monitor* de la piste considérée est activée.

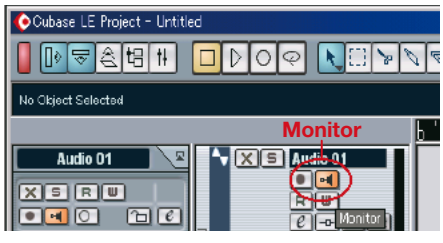

#### **Q. Je voudrais enregistrer deux voies simultanées pour réaliser un fichier stéréo.**

**R.** Avant d'enregistrer, cliquez sur le bouton *stereo/mono select* de la piste considérée pour allumer son témoin en jaune. L'affectation de piste affiche alors *In 1 + In 2* ou quelque chose d'équivalent.

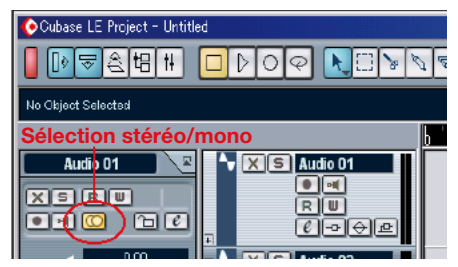

#### **Q. J'essaie d'utiliser l'égaliseur mais rien ne semble se passer.**

**R.** Dans les paramétrages *VST channel settings* vérifiez que *EQ bypass* n'est pas activé.

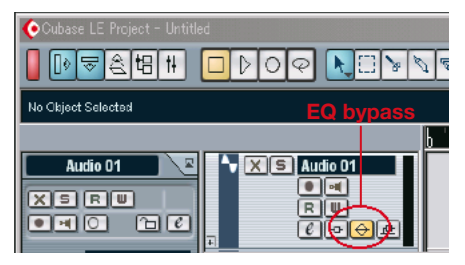

#### **Q. J'ai effectué un mixage (réduction) d'un morceau de trois minutes, mais le résultat ne fait que dix secondes.**

**R.** Vérifiez que les repères (locators) gauche et droit sélectionnent bien toute la région dont vous voulez effectuer la réduction.

#### **Q. Je je peut pas déplacer les repères (locators) pour sélectionner une région de plus de dix minutes.**

**R.** La durée par défaut est de dix minutes. Pour la modifier accédez à *Project Setup* dans le menu *Project*.

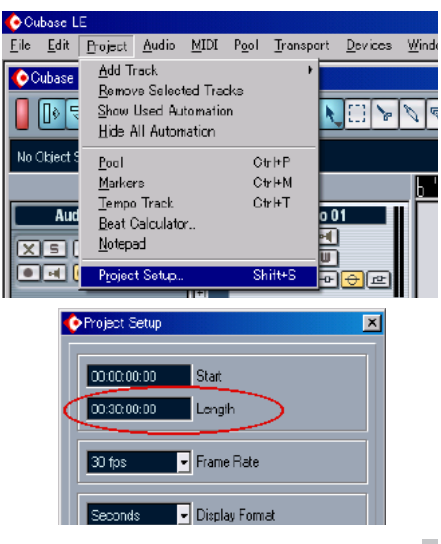

### 7 – Dysfonctionnements

#### **Q. J'ai effectué un mixage (réduction) mais l'automation et les effets n'ont pas été pris en compte.**

**R.** Dans le dialogue Export Audio Mixdown vérifiez que l'automation et les effets sont bien activés.

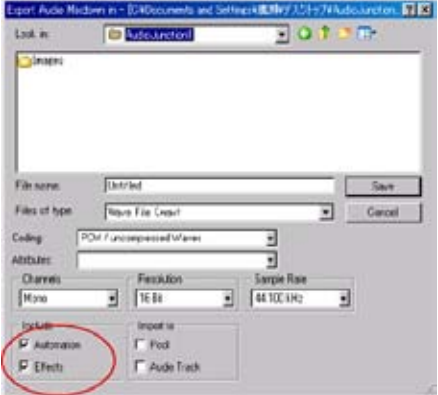

#### **Q. J'ai réalisé un CD à partir du fichier WAV issu de la réduction mais la vitesse est différente.**

**R.** Votre projet a-t-il as été réalisé à 48 kHz ? Si vous voulez créer un CD audio, nous vous conseillons de travailler à 44,1 kHz dès le départ.

Pour choisir la fréquence d'échantillonnage, dans le menu *Project,* sélectionnez *Project Settings*, et réglez la fréquence sur 44,1 kHz.

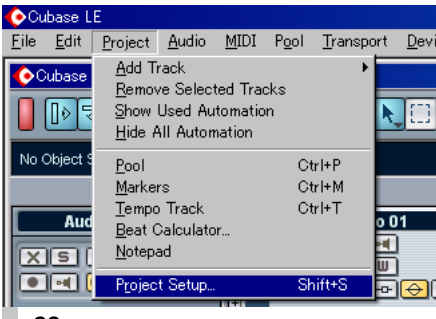

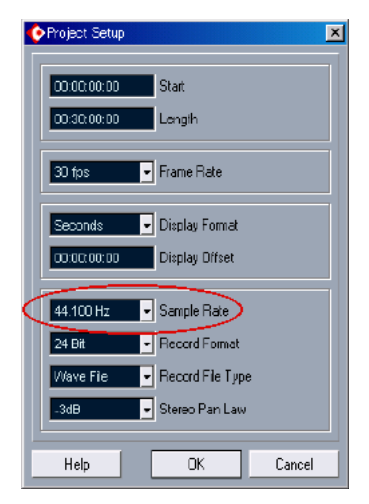

#### **Q. Puis-je enregistrer une source audio sur une piste via le protocole ReWire ?**

**R.** Dans Cubase LE, les pistes ReWire ne sont pas susceptibles d'être enregistrées. Vous pouvez exporter les données audio et les réimporter dans une piste audio.

#### **Q. J'ai branché une source audio sur l'US-144 mais je n'entends rien.**

**R.** Vérifiez que le niveau d'entrée est suffisamment haut. Si la source est analogique, le témoin d'activité doit s'allumer en vert dès qu'une source est présente.

Vérifiez que le niveau de monitoring (ou casque) est suffisamment haut et que les connexions sont valides.

#### **Q. Le son est distordu.**

**R.** Vérifiez que le signal n'écrête pas. Le témoin rouge ne doit s'allumer que de manière très occasionnelle.

*22 TASCAM US-144*

### 8 – Implémentation MIDI

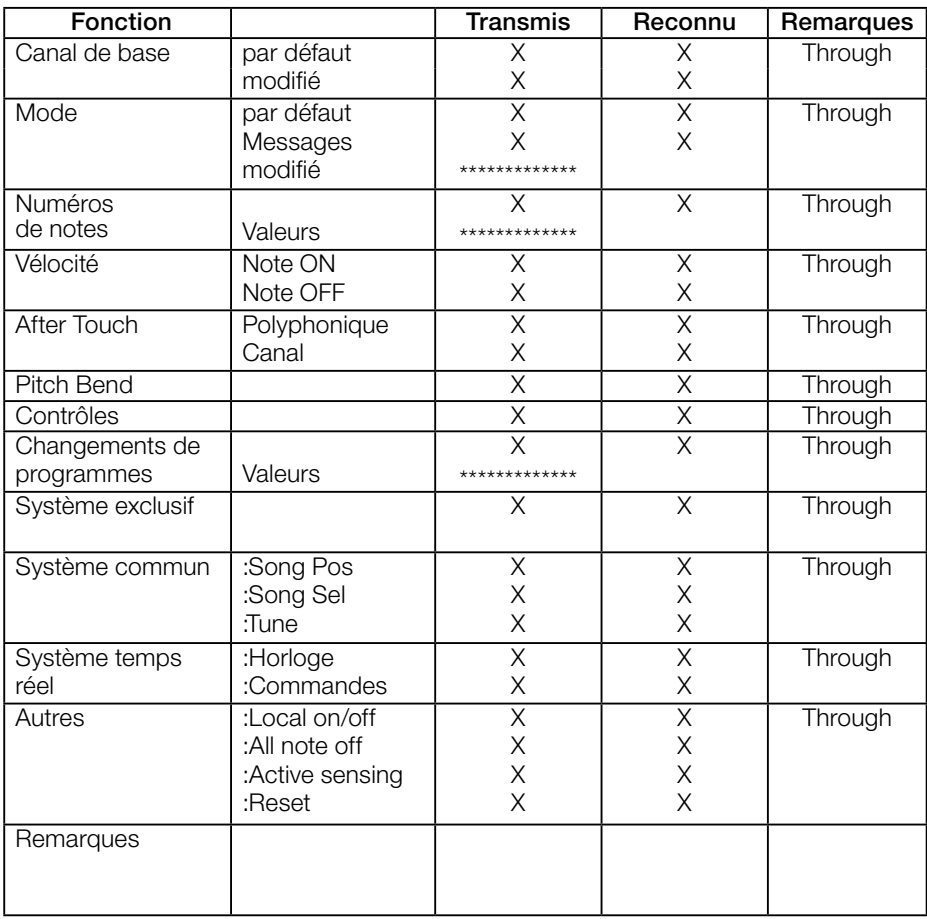

Mode 1: Omni on, Poly<br>Mode 3: Omni off, Poly

Mode 2: Omni on, Mono **O : Oui**<br>Mode 4: Omni off, Mono **X : Non** 

### 9 – Caractéristiques et performances

#### Caractéristiques audio

#### **Niveau d'entrée nominal**

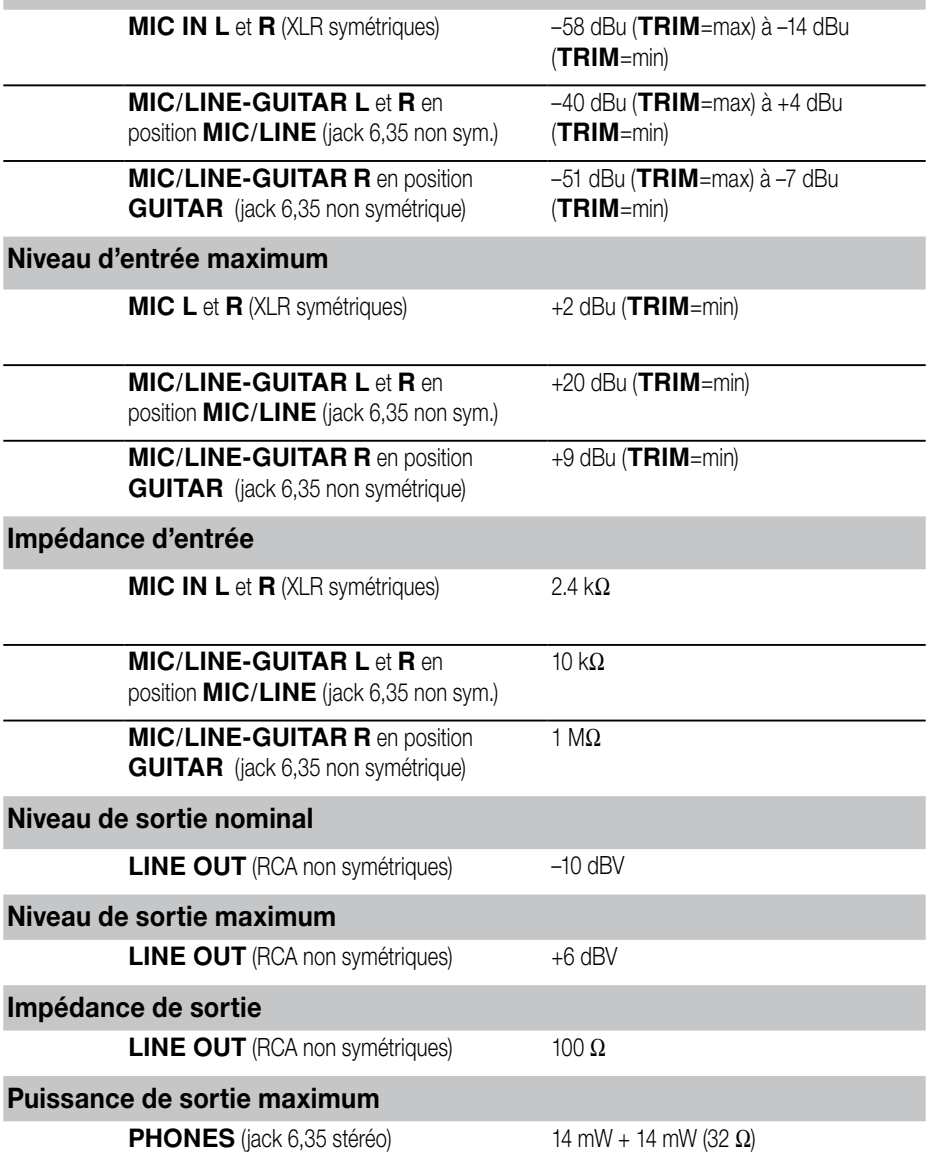

#### Performances audio

#### **Rapport signal/bruit**

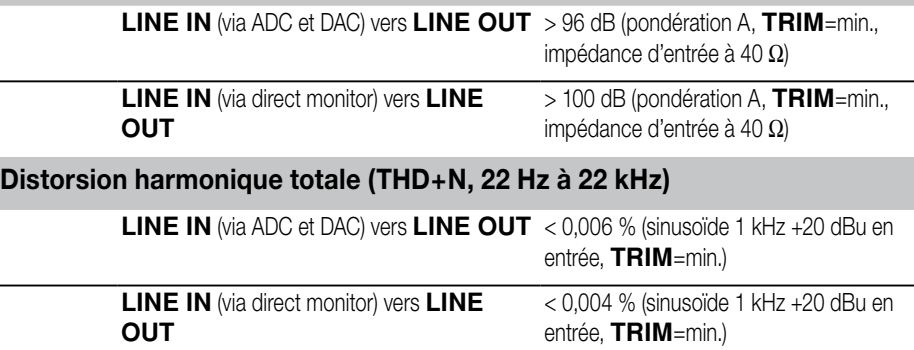

#### Autres caractéristiques

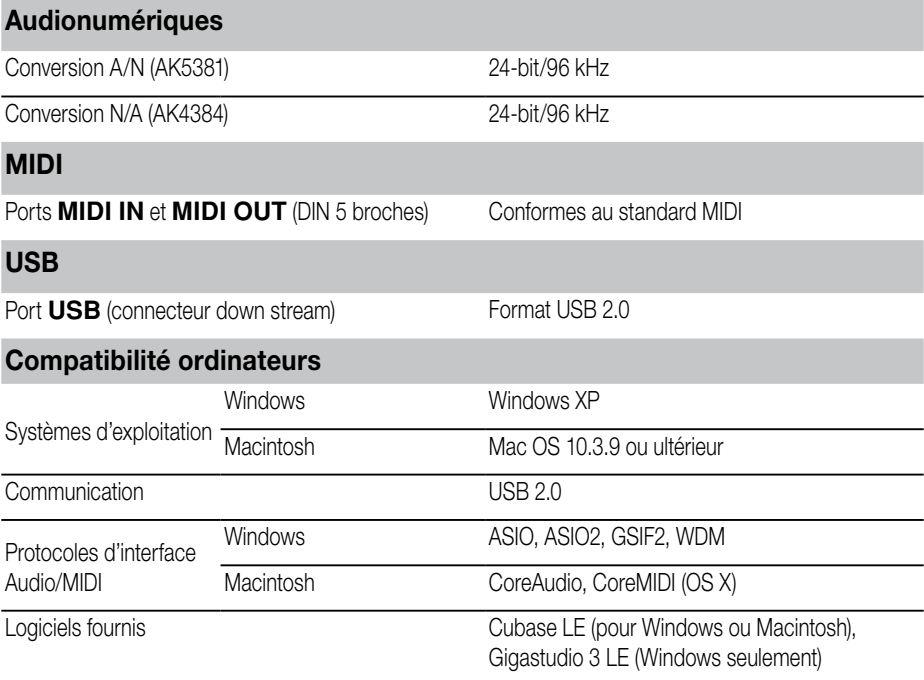

### 9 – Caractéristiques et performances

#### Caractéristiques physiques

#### **Dimensions**

Dimensions externes  $(\vert x \vert x)$  147 x 192 x 48 mm

Poids 1 Kg

#### **Alimentation**

Fournie par l'USB 5V, maximum 500 mA

#### **Dimensions**

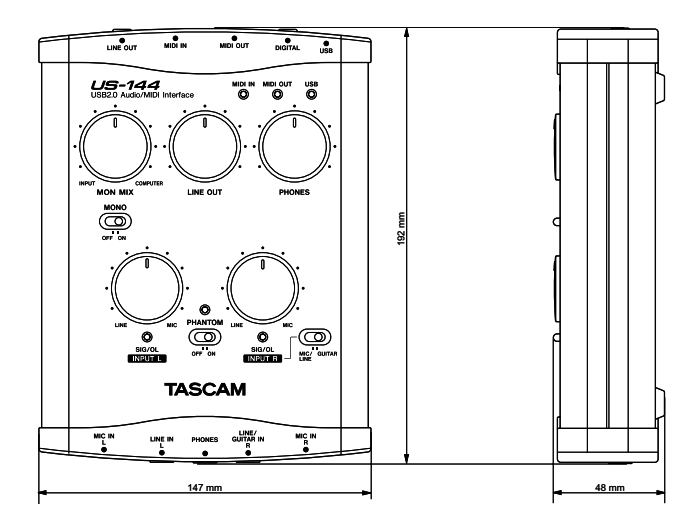

### **Remarques**

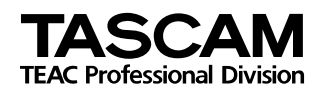

## **US-144**

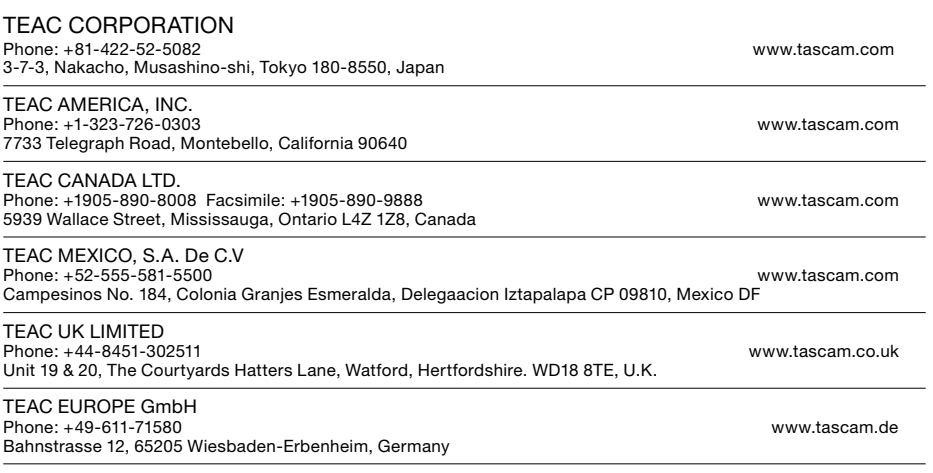

Imprimé en Chine